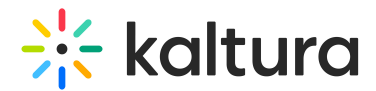

# Create a channel playlist

This article is designated for all users.

# About

Adding playlists to your channel is a great way to organize and display content for different topics within the channel for example, "Lesson Plan", "Campaign Highlights", "Leaderboard" etc. You can select videos from My Media or from the channel itself and add them to the channel playlist. The channel playlists are displayed in a dedicated tab named 'Playlists', to learn more, see Access a Channel Playlist.

This guide demonstrates the Theming Feature Set. For the setup guide, check out theTheming module.

#### ⚠ **Notes**

- Existing playlists may not be added to a channel playlist.

- Kaltura Video Quizzes can only be added to a playlist in applications where the main playlist player is set to a**v7 player**. To replace your player seeKMS and KAF player V7 replacement tool.

Are you ready to create a playlist for your channel? Let's go!

## Setup

For administrators - Use the Channelplaylists module on the Admin Console to control this feature.

### Create from the channel editing page

- 1. From the user menu , select **My Channels**.
- 2. On the **My Channels** page, select the pencil icon of a channel you want to add a playlist to. You can also click the channel thumbnail, and from the Actions menu choose **Configure**.
- 3. The **Channel Edit** page displays. Select the **Playlists** tab.
- 4. Click **+ Create Channel Playlist** .

The **Create Playlist** window opens.

- 5. Type a Title (required), Description, and Tags for the playlist.
- 6. Click **Create**.

The **Add Items To Your Playlist** window displays.

7. From the drop-down, select **My Media** or **Channel** ('Channel' shows media that is

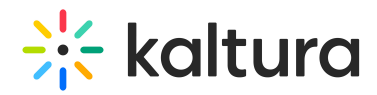

already in the channel). Optional: type search criteria in the Search field.

- 8. Click the **+** button(s) next to the items you want to add to your playlist. Items selected display a check mark. If you change your mind, just click the check mark to remove the item.
- 9. Click **Go to Channel.**
- 10. The channel playlist was successfully created! Open the **Playlists** tab to see your new playlist.

#### Create from the channel page

- 1. Select the user menu and access **My Channels**.
- 2. On the **My Channels** page, click on a thumbnail of a channel you want to add a playlist to.
- 3. The channel page displays. Select **Create channel playlist** from the Actions menu.
- 4. Follow steps 4 10 above.

You can read more about playlists here:

- Access a playlist.
- Delete a playlist.
- Reorder media in a playlist.
- o Remove media from a playlist.
- o Share and embed a playlist.

[template("cat-subscribe")]